# Описание реестров Документы

- [Входящие](#page-0-0)
- [Исходящие](#page-4-0)
- [Черновики](#page-5-0)

## <span id="page-0-0"></span>Входящие

Все поступившие документы отображаются в реестре Документы Входящие.

Реестр содержит следующую информацию по документам:

- Наименование документа;
- Отправитель;
- Статус;
- Дата получения.

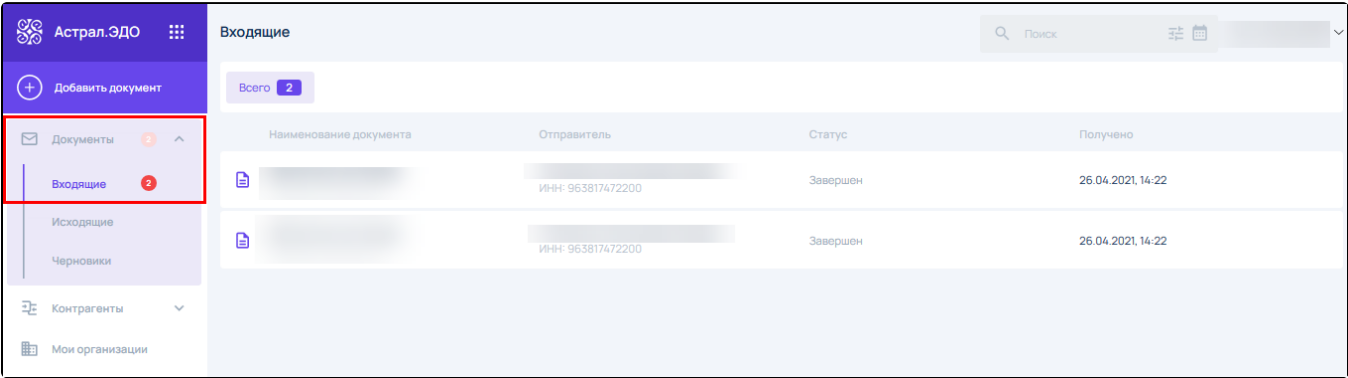

Чтобы найти требуемый документ в списке, воспользуйтесь строкой поиска. Поиск можно осуществить по ИНН/Наименованию организации контрагента:

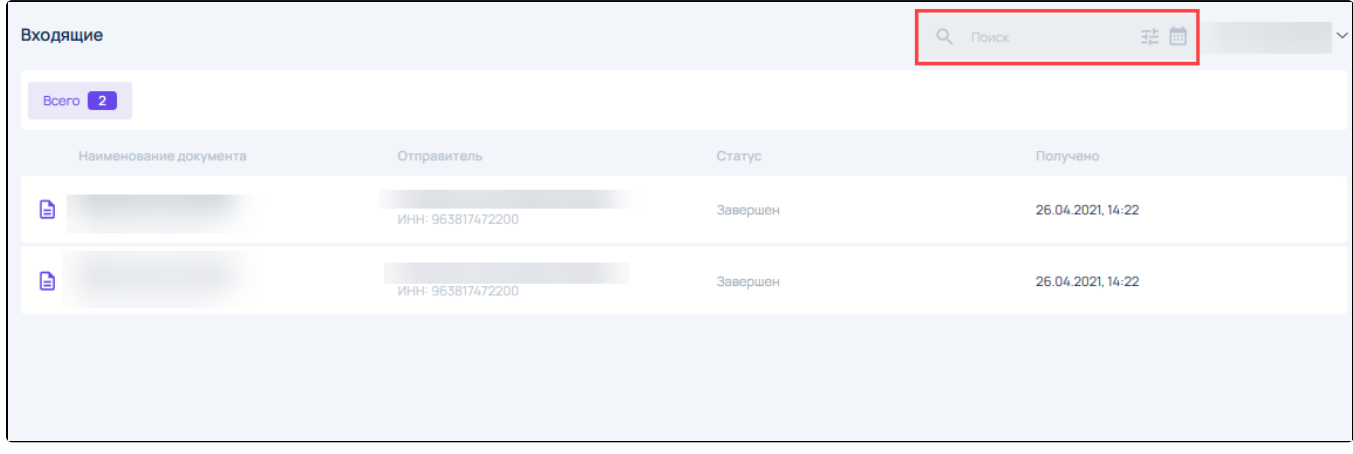

Чтобы отфильтровать записи по типам документов, нажмите иконку фильтра:

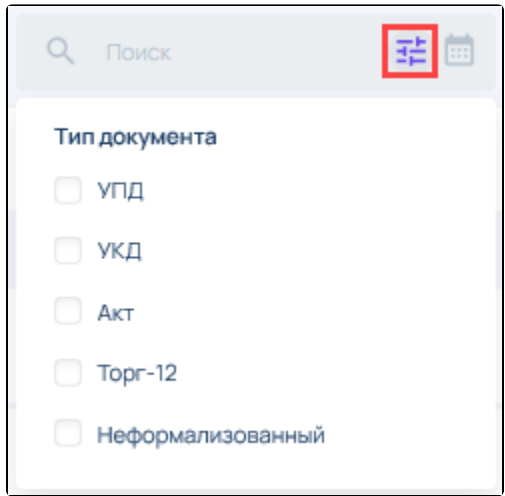

Чтобы отфильтровать записи по периоду, нажмите иконку календарь:

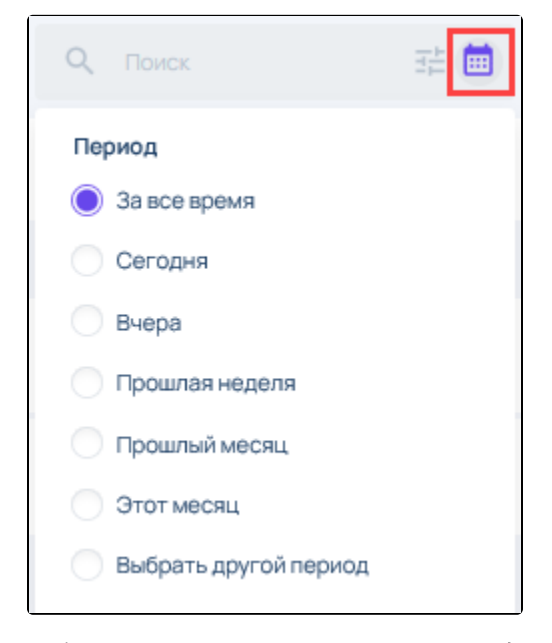

Чтобы задать произвольный период, отметьте Выбрать другой период:

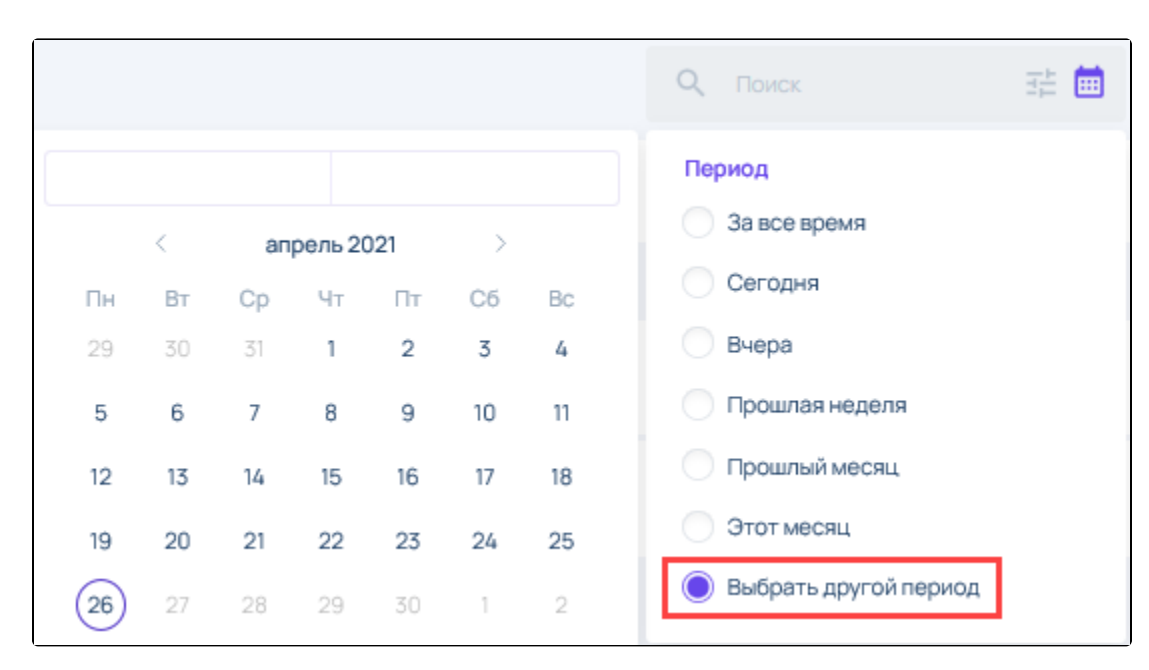

Для входящих документов доступны следующие действия:

- сверить коды маркировки (Для УПД с кодами маркировки) (1);
- Копировать документ (2);
- $\bullet$  Печать  $(3)$ ;
- Выгрузить документооборот (4);

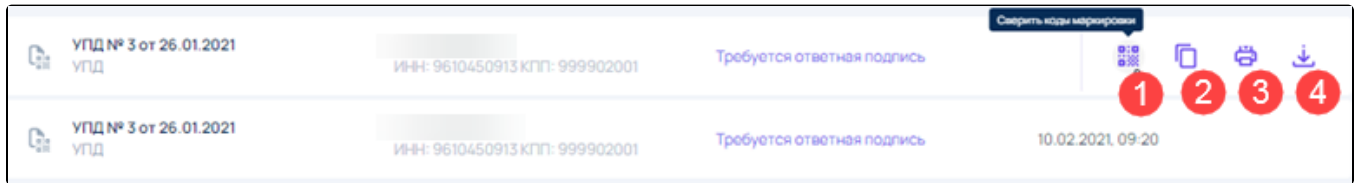

Для просмотра подробной информации о документе нажмите на документ. Откроется окно входящего документа, содержащее следующую информацию:

- $\bullet$  Наименование документа (1);
- Статус документооборота (2);
- Кнопку отклонения документа (3);
- $\bullet$  Основные данные формализованного документа (4);
- Цикл документооборота (5);
- Первичный документ (6);
- Извещение о получении документа (7).

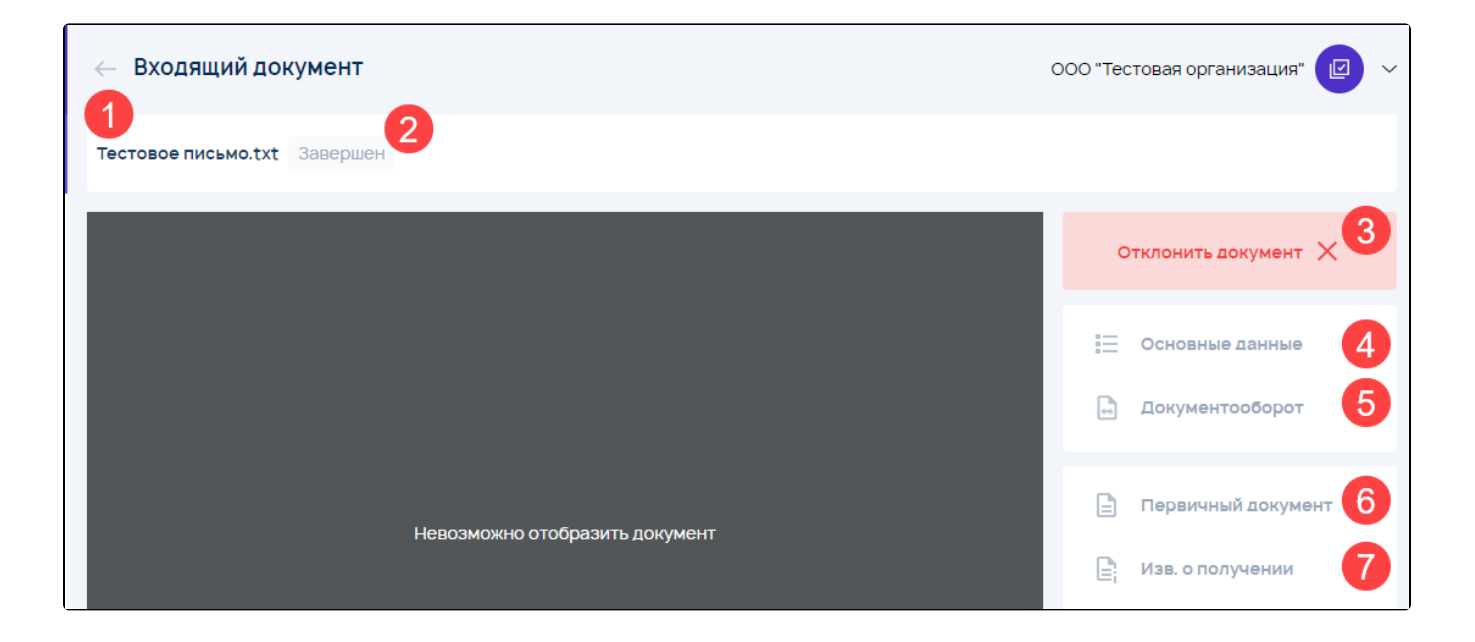

Для входящих документов, подписанных с использованием МЧД, осуществляется проверка сведений о доверенности. Результаты этой проверки отображаются на странице просмотра документа:

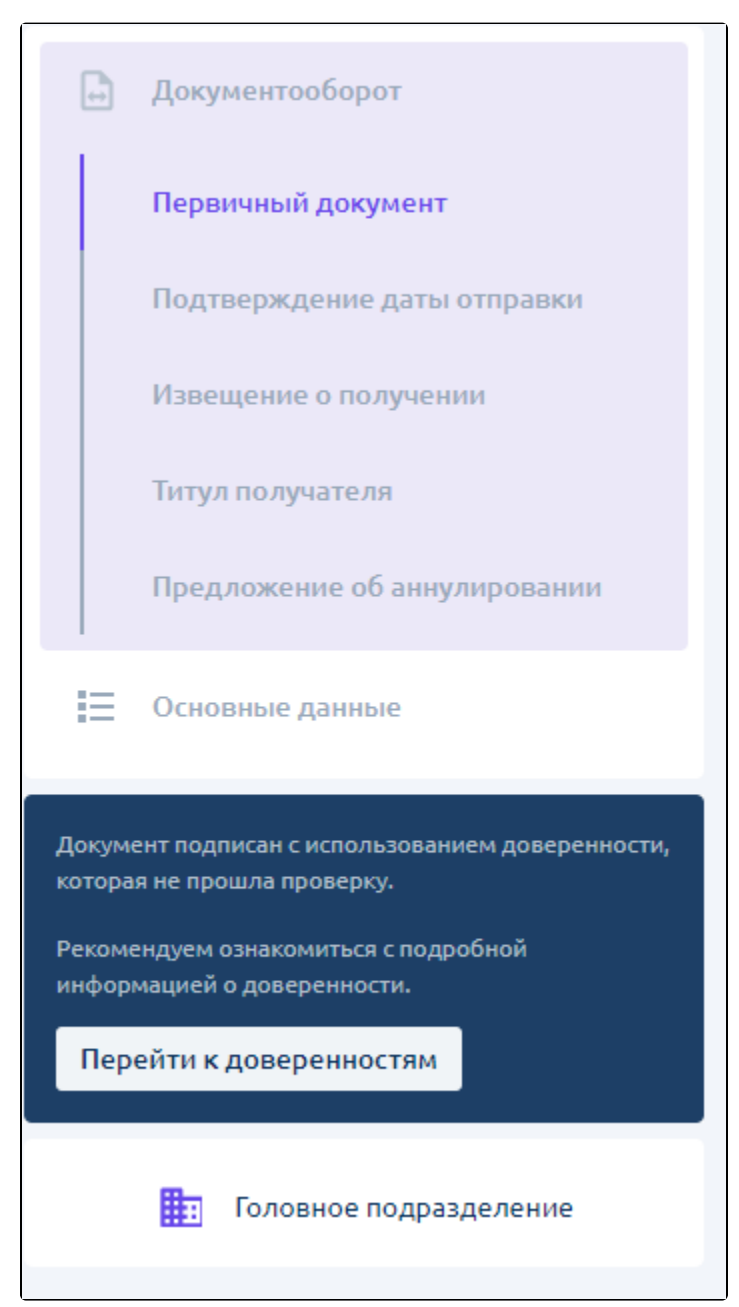

Подробнее в статье [Работа с МЧД](https://help.astralnalog.ru/pages/viewpage.action?pageId=169510215).

## <span id="page-4-0"></span>Исходящие

Для просмотра отправленных документов перейдите в реестр Документы Исходящие.

Реестр содержит следующую информацию по документам:

- Наименование документа;
- Получатель;
- Статус;
- Дата отправки.

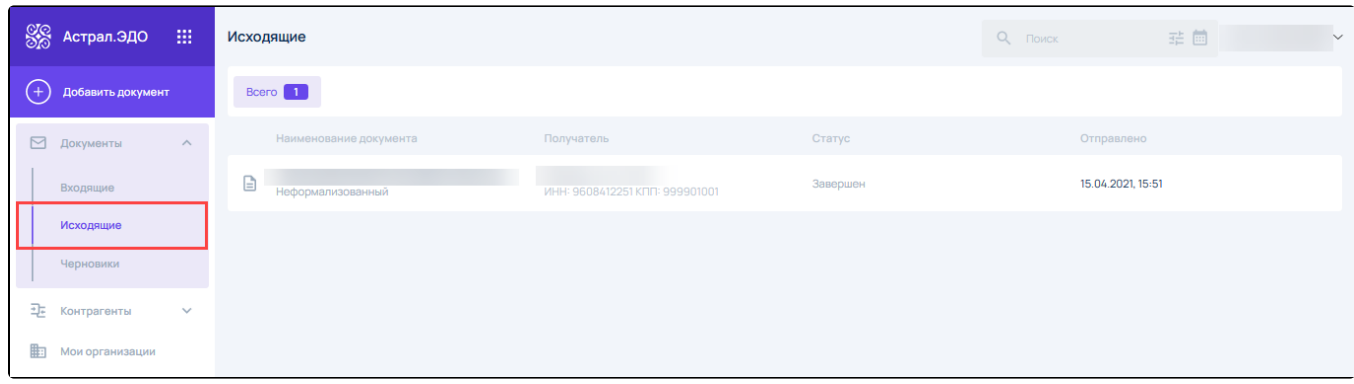

В поле поиска и фильтрации можно найти запись по ИНН/Наименованию организации контрагента, отфильтровать записи в соответствии с типами документов и по периоду:

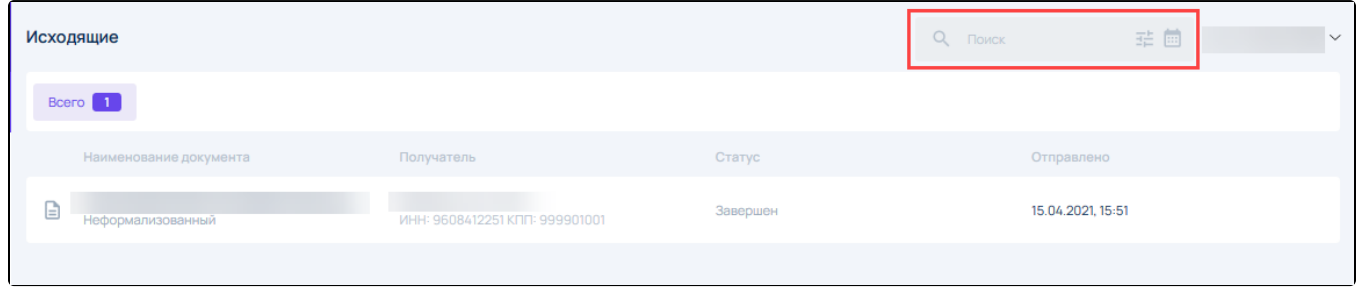

Для исходящих документов доступны следующие действия:

- Копировать документ (1);
- Печать (2);
- Выгрузить документооборот (3);

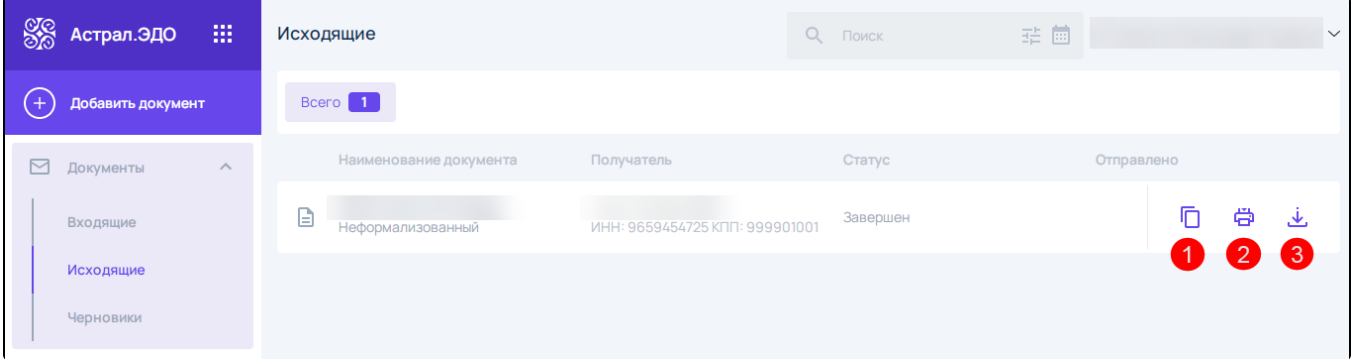

# <span id="page-5-0"></span>Черновики

Для просмотра созданных, но неотправленных документов зайдите в реестр Документы - Черновики.

Реестр содержит следующую информацию по документам:

- Наименование документа;
- Получатель;
- Статус;
- Дата загрузки.

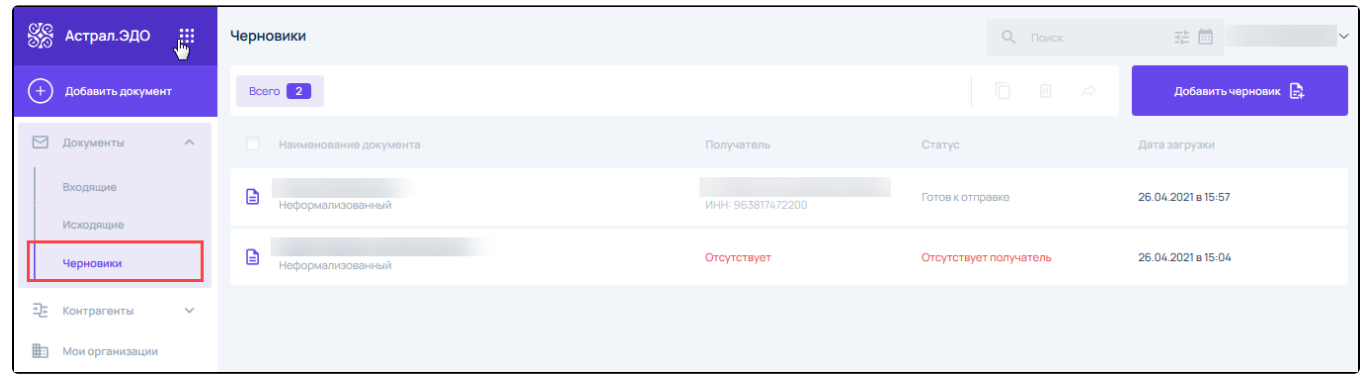

#### Для загрузки нового документа нажмите Добавить черновик:

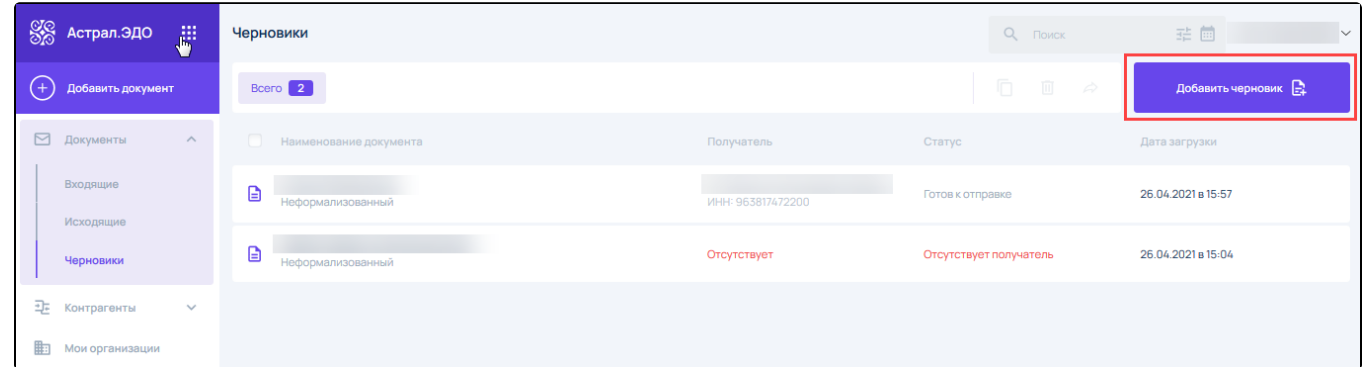

### Для поиска записи введите ИНН/Наименование организации контрагента в соответствующую строку:

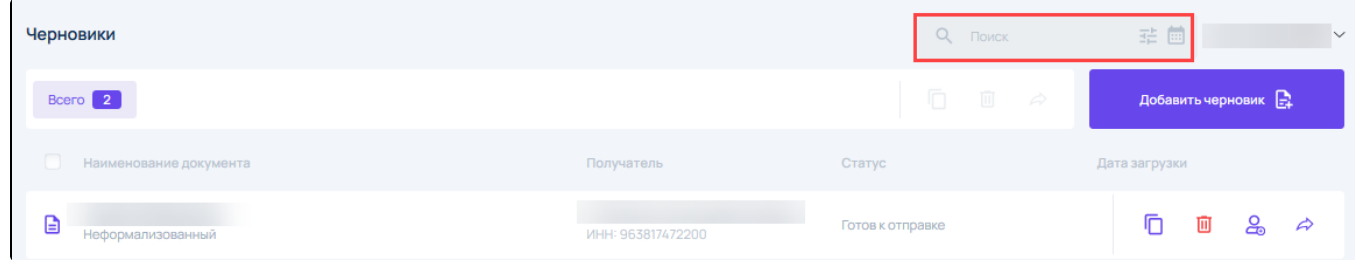

Записи можно отфильтровать по получателю и по типу документа:

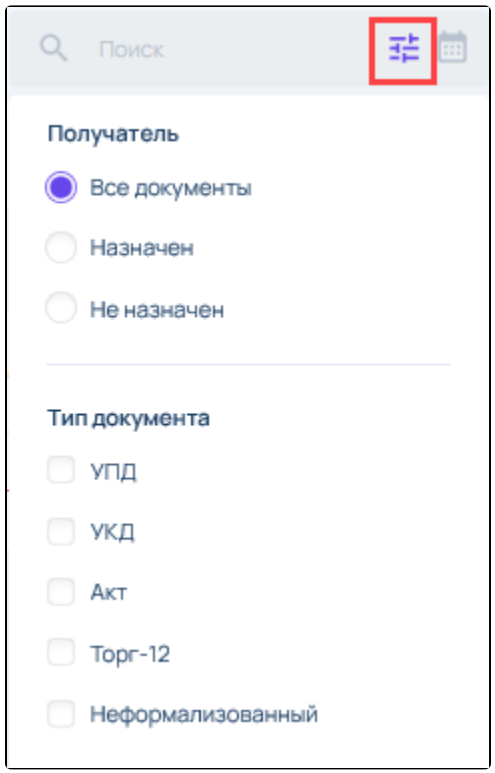

Чтобы отфильтровать записи по периоду, нажмите на иконку с изображением календаря:

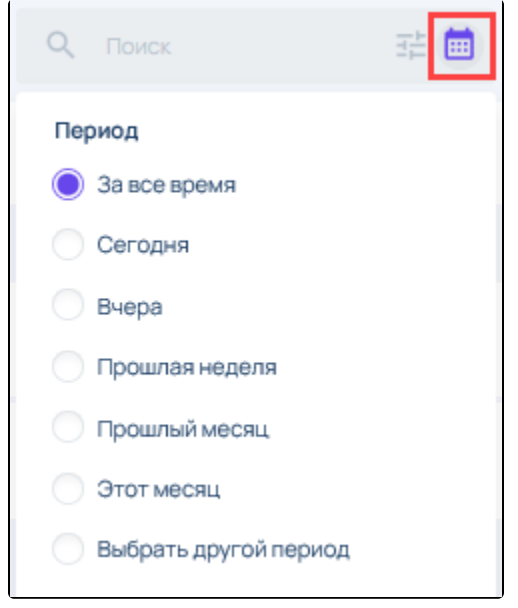

Для документов в реестре Черновики доступны следующие действия:

- Копировать документ (1);
- Удалить (2);
- Добавить получателя *(3);*
- Отправить (4).

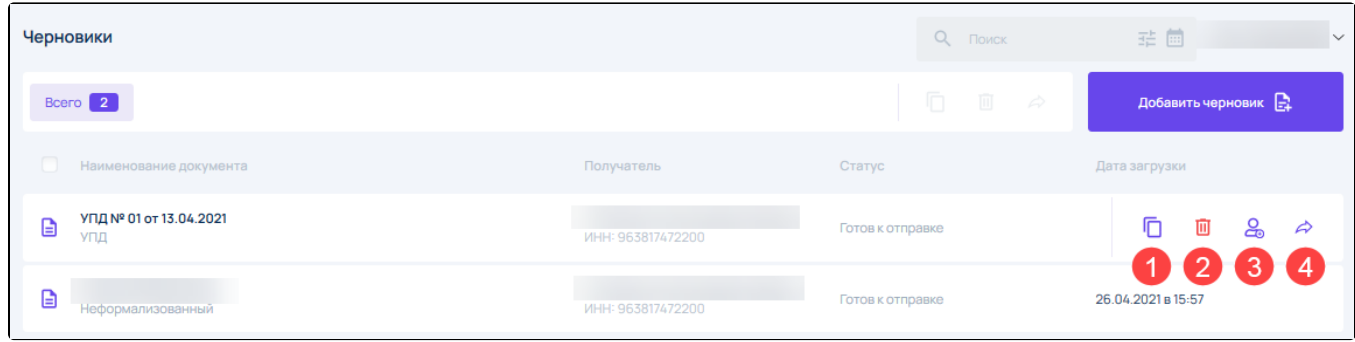

В реестре Черновики также доступны массовые действия с документами:

- 
- Копирование (1);
- Удаление (2);
- Отправка (3).

Для выбора всех документов отметьте чекбокс в шапке реестра с записями, либо отметьте вручную необходимые документы, чтобы стали доступны массовые действия:

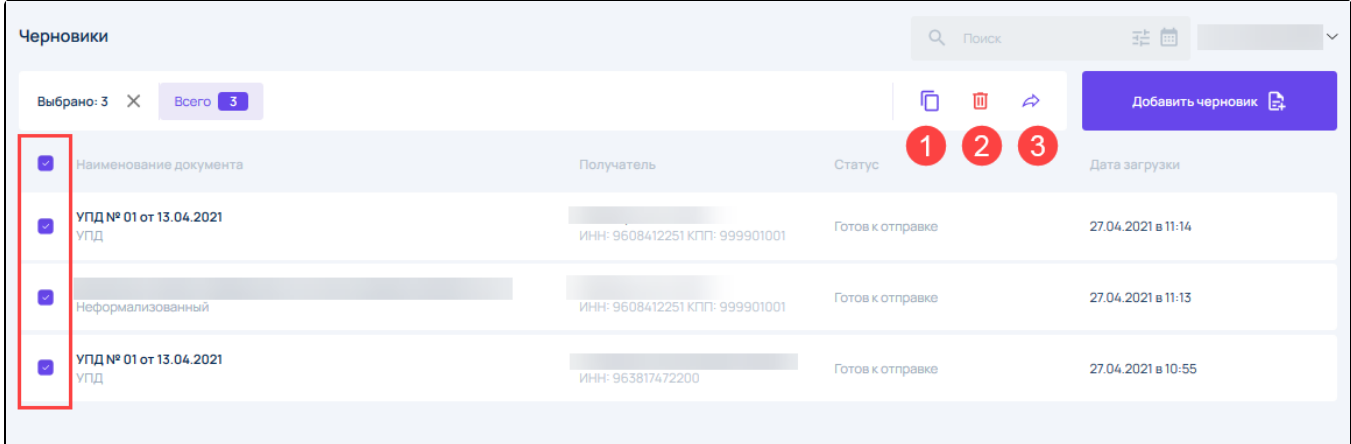